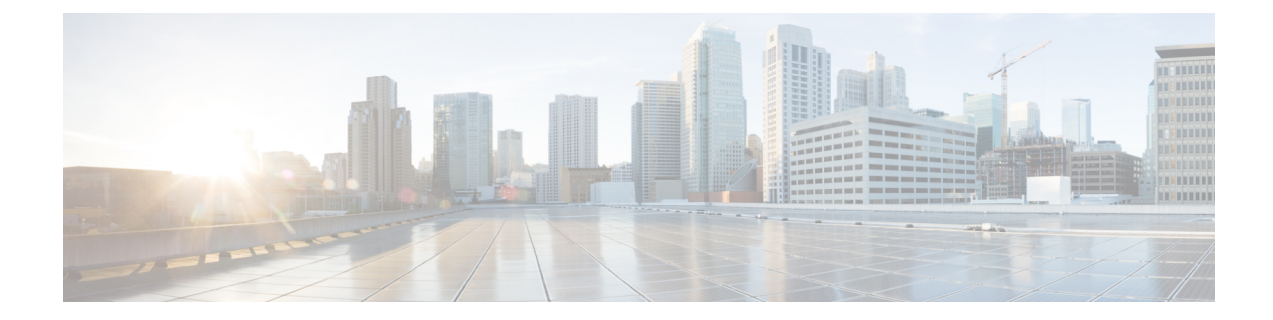

# **Migrate from Co-resident Deployment to Standalone Deployment**

• Upgrade from Co-resident to Standalone [Deployments,](#page-0-0) on page 1

## <span id="page-0-0"></span>**Upgrade from Co-resident to Standalone Deployments**

If your solution exceeds the configuration limits of 2000 Agent Reference Design, use a Reference Design with higher limits and replace the co-resident deployment of CUIC with a standalone deployment of CUIC, Live Data, and IdS. A standalone deployment allows higher capacity and increased reporting end users. You cannot convert the existing co-resident server to a standalone server.

**Note**

You can export the CUIC reports from the co-resident deployment and import them into the new standalone CUIC.

For a new standalone deployment, you must perform fresh install of the following servers, using the method outlined below:

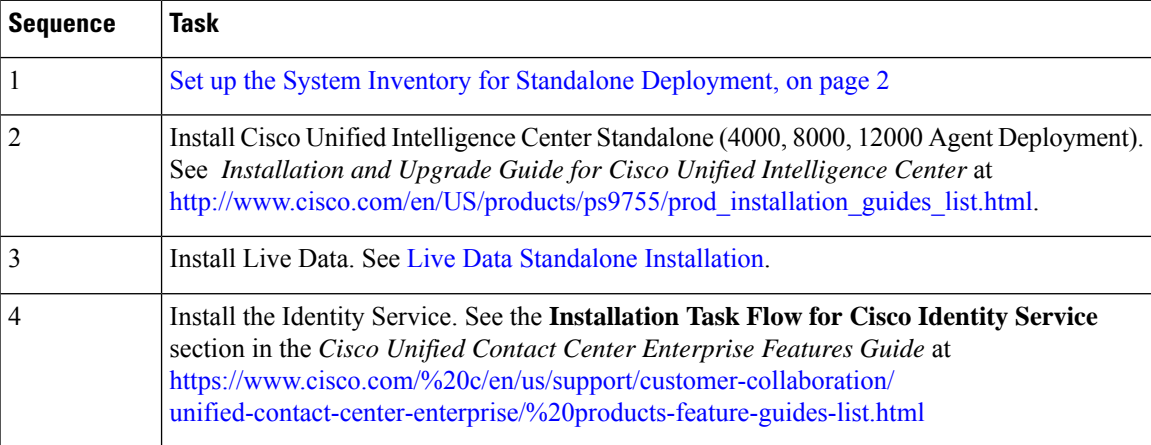

### <span id="page-1-0"></span>**Set up the System Inventory for Standalone Deployment**

### **Procedure**

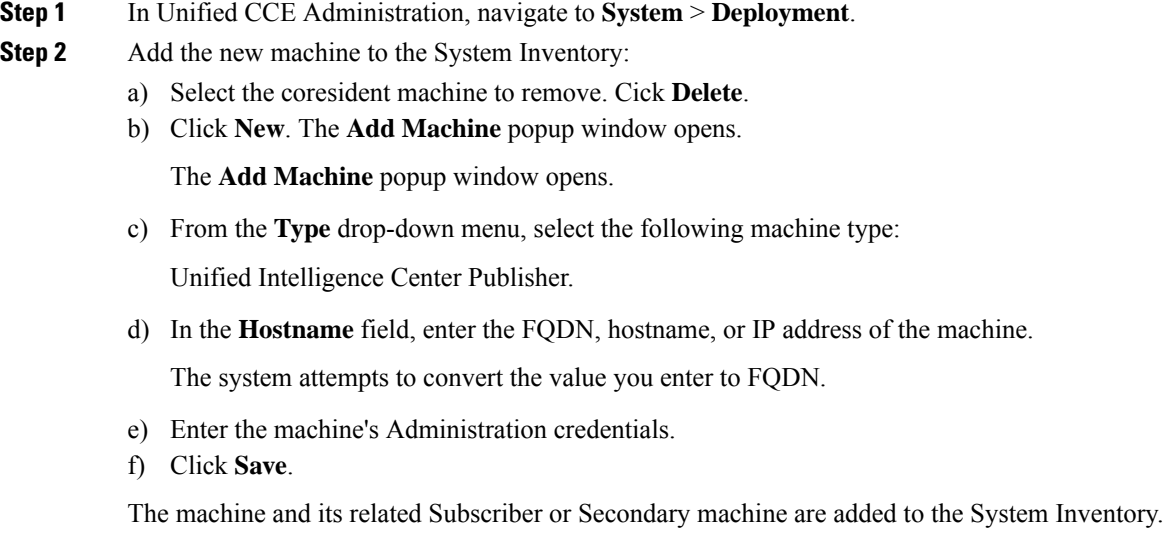

#### **What to do next**

If you remove a component from your deployment, delete it from your System Inventory. If you add the component again, or add more components, add those components to the System Inventory.